## Google フォームを利用した欠席・遅刻・早退連絡の手順

Google フォームによる回答の受付は、当日の朝8:00までです。 8:00を過ぎた場合は、学校まで電話でご連絡ください。

学校連絡メールによりお伝えした URL から、専用のフォームを開きます。

フォームに記載された各項目について、入力をしていきます(以下、欠席の場合の例です)。

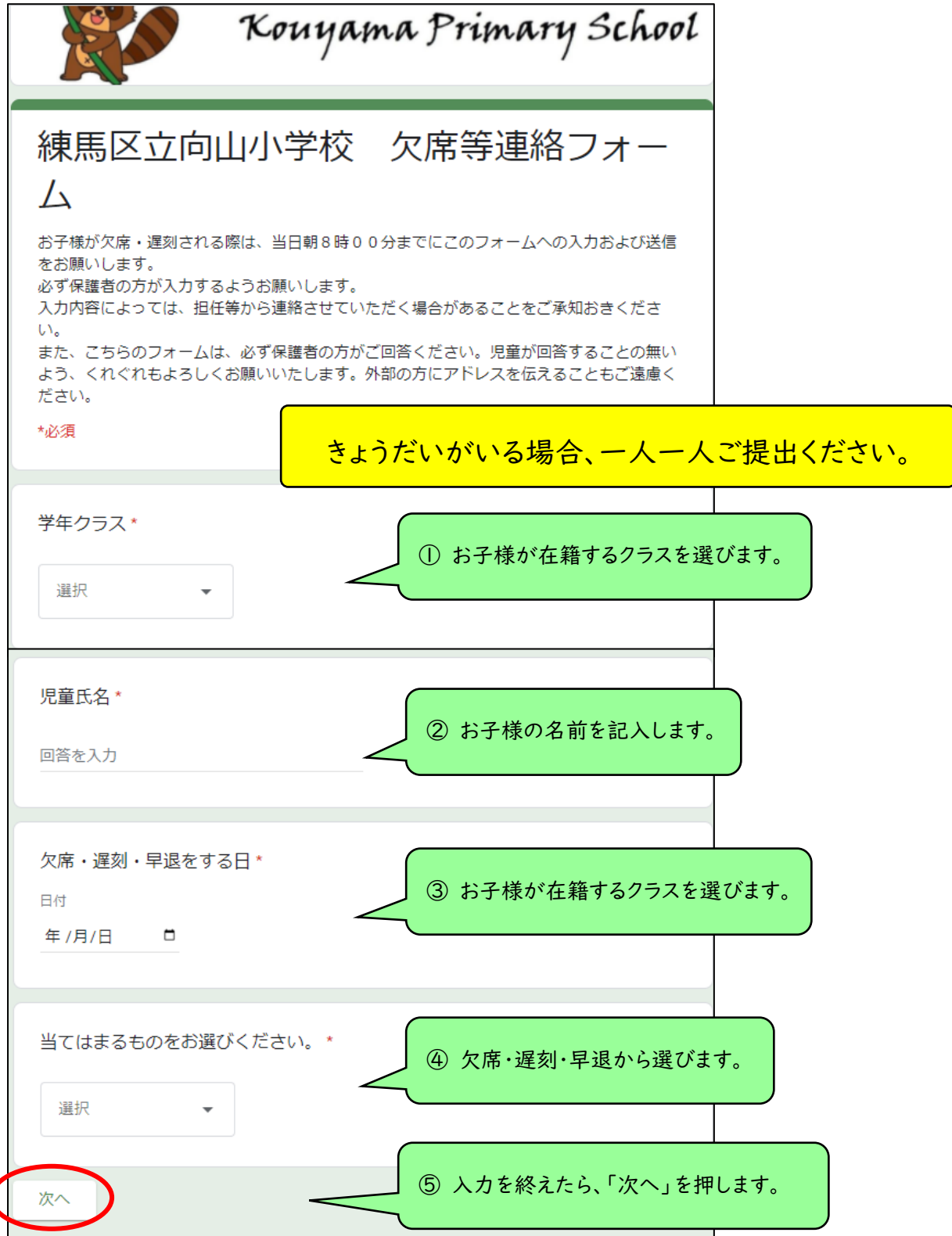

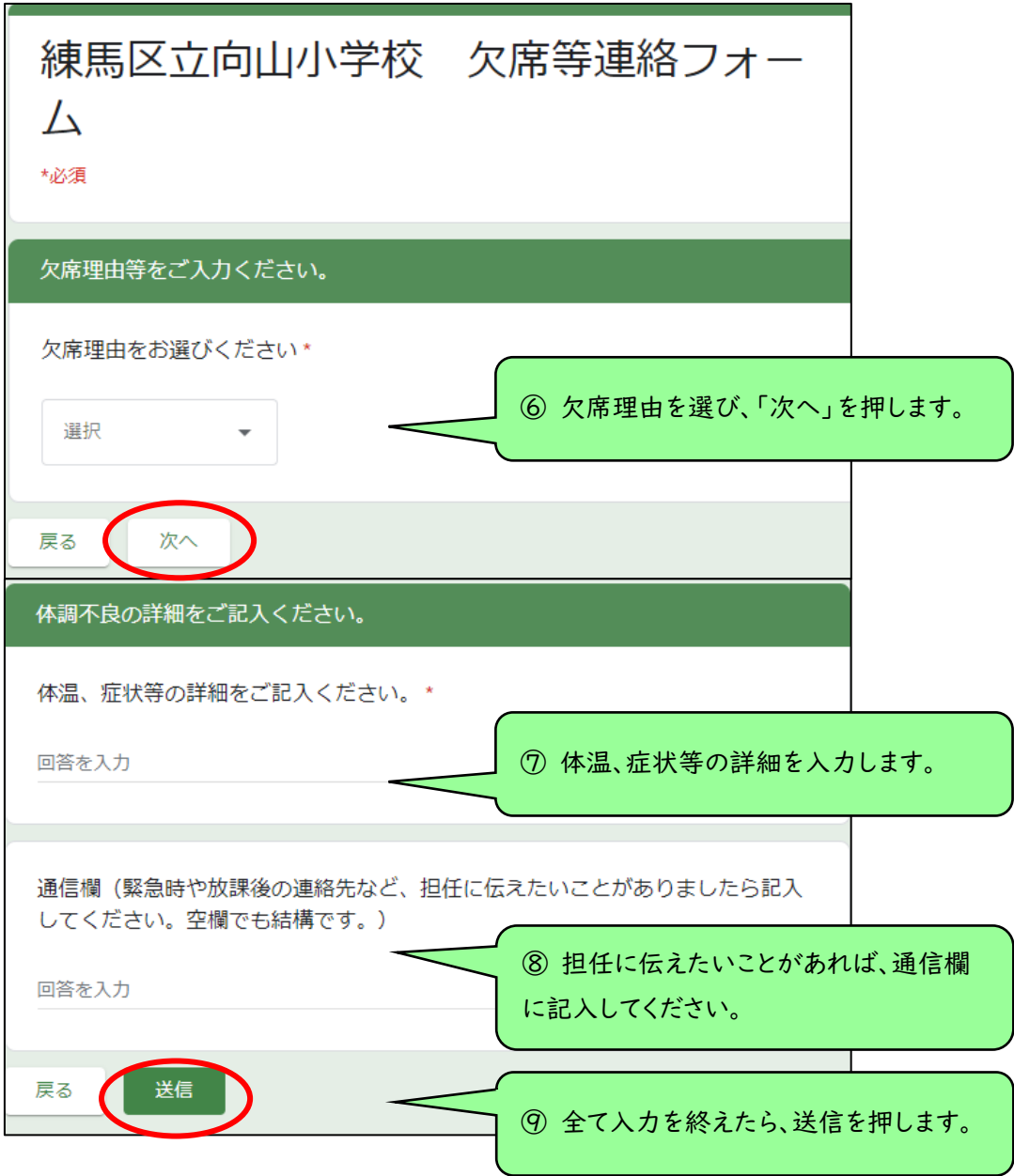

③「送信」を押すことで回答が送信されます。

きょうだいがいる場合、「別の回答を送信」から再度入力してください。

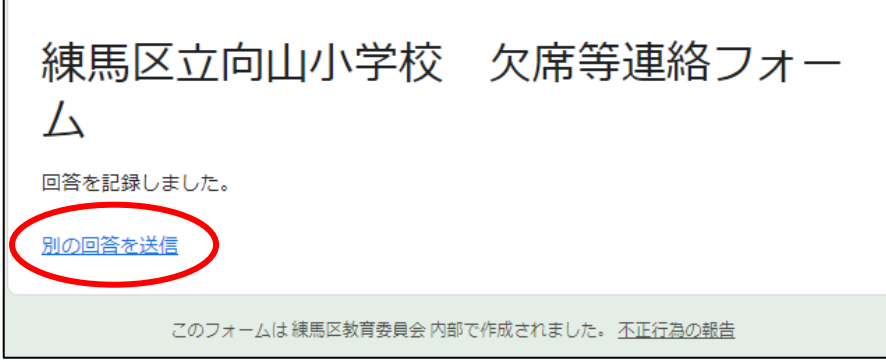

遅刻・早退についても、手順は同様となります。

当日朝8:00までとなっている受付時間を厳守いただきますよう、お願いいたします。